# БОЛЕЕ СОВЕРШЕННАЯ ГРАФИКА С МОДУЛЕМ TKINTER

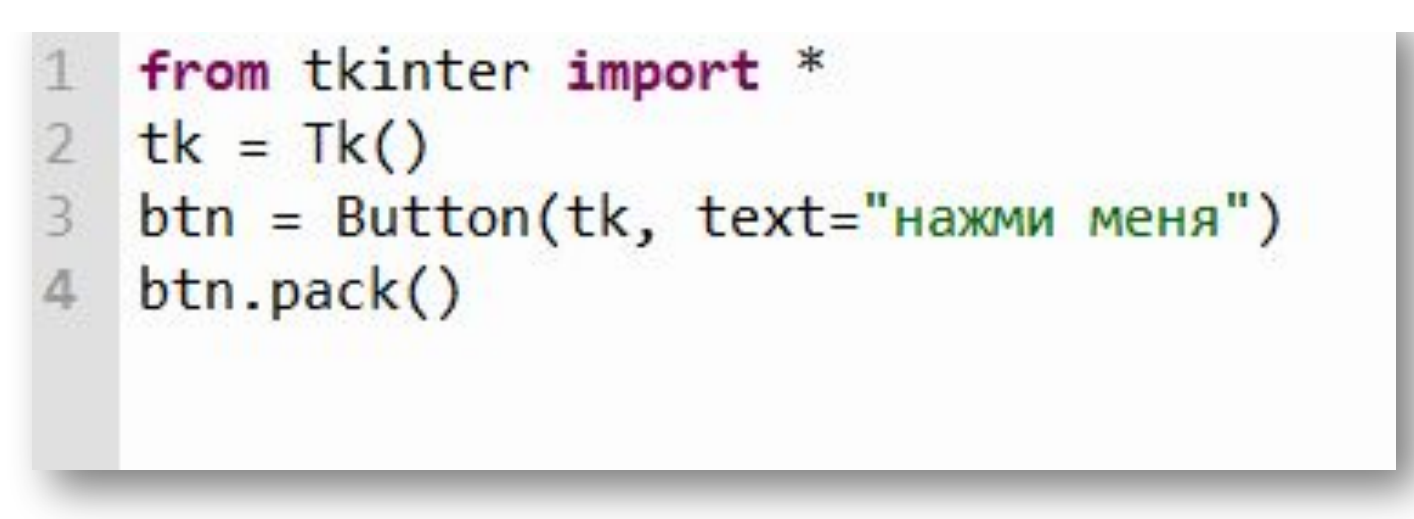

Мы создали переменную и сохранили в ней объект класса Tk

Объект tk создает пустое окно, в которое можно добавлять кнопки, строки ввода, холсты для рисования и так далее.

Это основной класс модуля tkinter**.** 

Без создания объекта класса Tk работать с графикой или анимацией с помощью этого модуля невозможно.

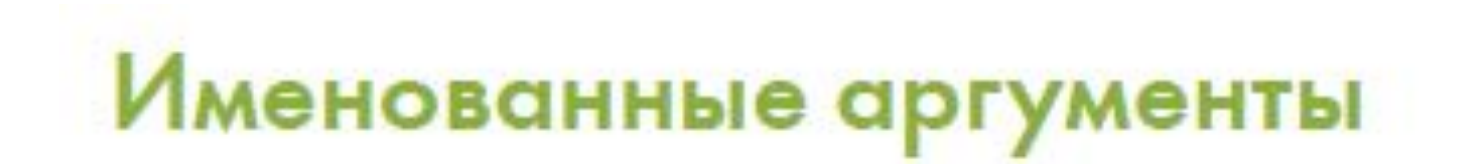

```
from tkinter import *
  tk = Tk()2 3 4 5 6
   def hello():
    print('привет')
   btn = Button(tk, text="maxmu men, comment=hello)7
   btn.pack()
8
```
# Именованные аргументы

Допустим, у нас есть функция person, принимающая два аргумента:

 $Person - <sub>4</sub>$  $Width$  — ширина  $Height - BECOTA$ 

width и height.

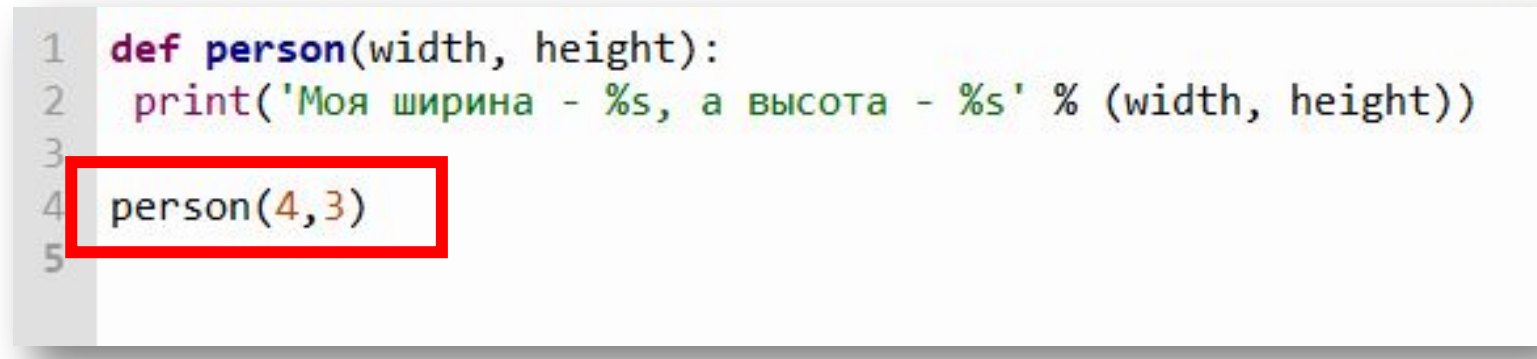

Именованные аргументы позволяют вызвать эту функцию, указывая для каждого значения имя соответствующего аргумента:

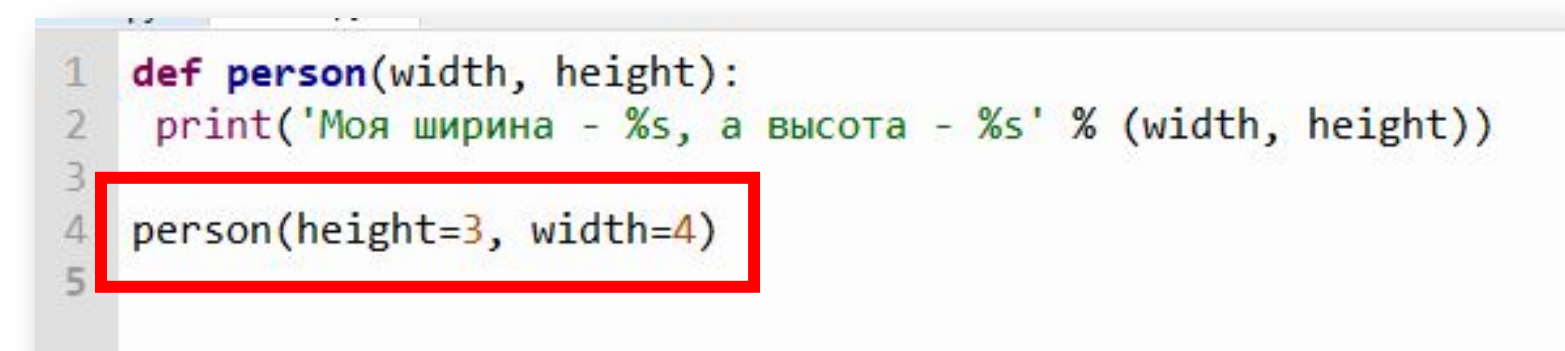

### Создаем холст для рисования

холст — объект класса Canvas, который входит в модуль tkinter

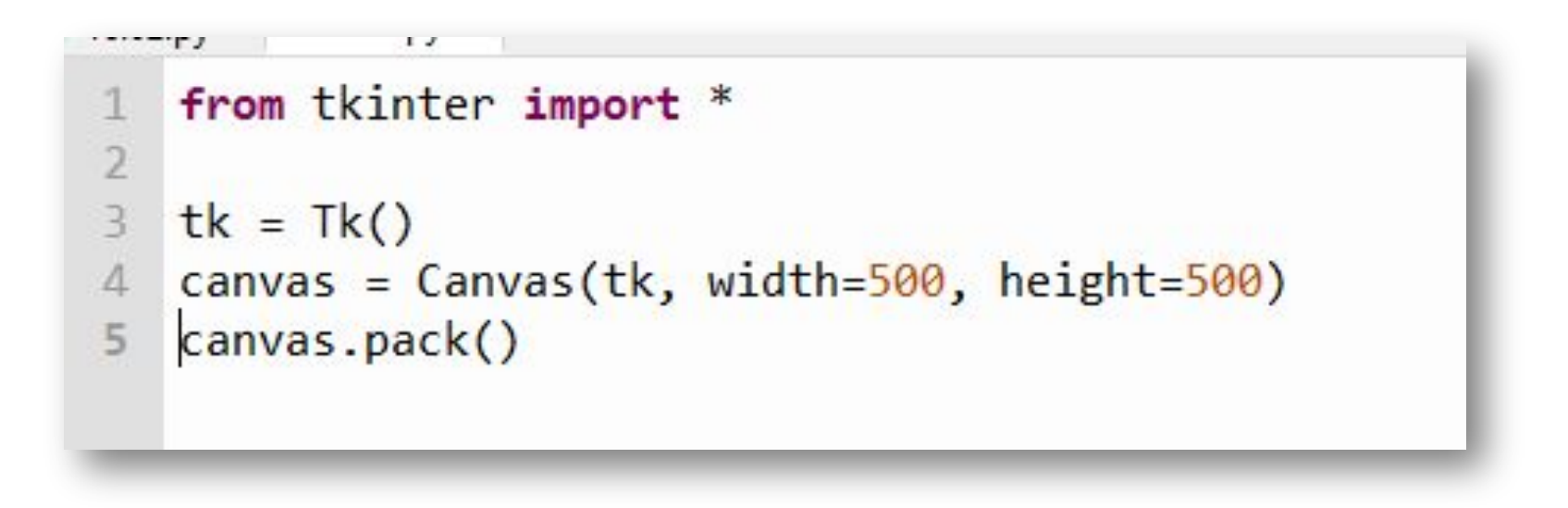

Упаковщик (packer) вызывается методом **pack**, который имеется у всех виджетов-объектов. Мы уже использовали его. Если к элементу интерфейса не применить какой-либо из менеджеров геометрии, то он не отобразится в окне.

### Рисование линий

```
from tkinter import *
1
```

```
2 tk = Tk()
```

```
3 canvas = Canvas(tk, width=500, height=500)
```

```
4 canvas.pack()
```

```
canvas.create_line(0, 0, 500, 500)
5
```
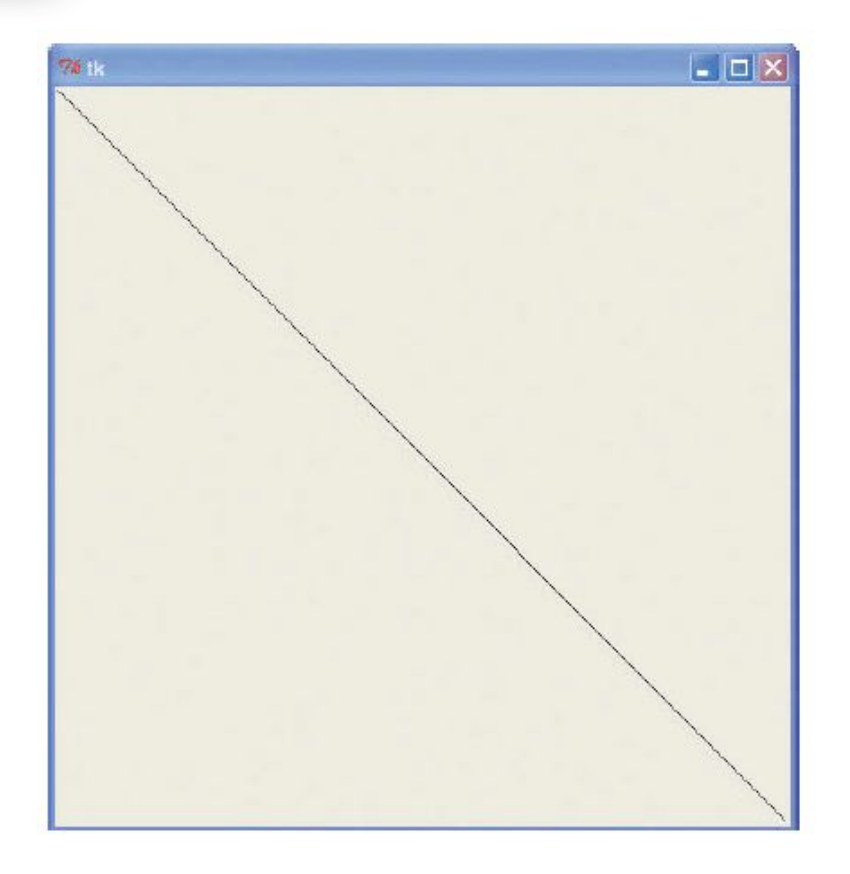

#### Рисование прямоугольников

```
from tkinter import *
1
2 tk = Tk()canvas = Canvas(tk, width=500, height=500)
\overline{3}canvas.pack()
4\phantom{.}5
  canvas.create_rectangle(10, 10, 50, 50)
```
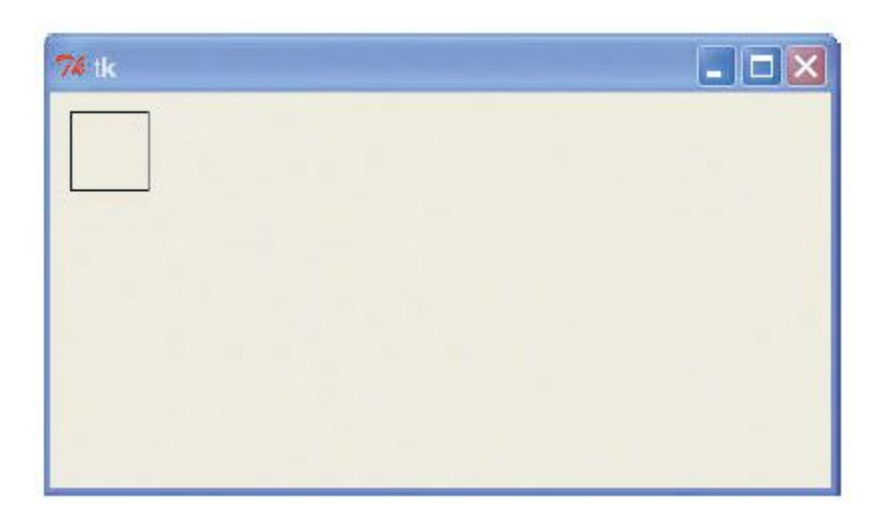

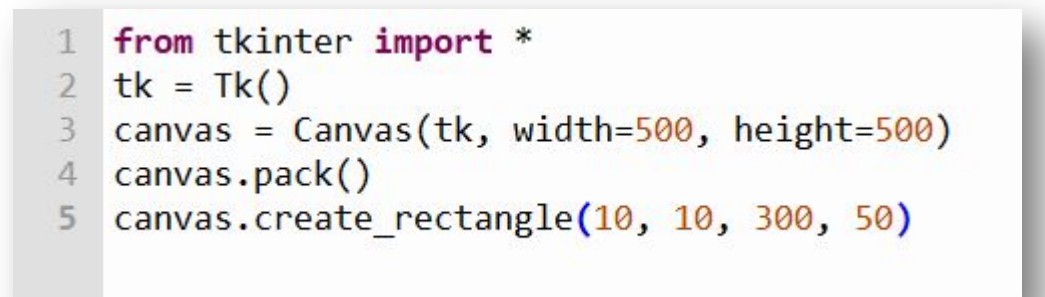

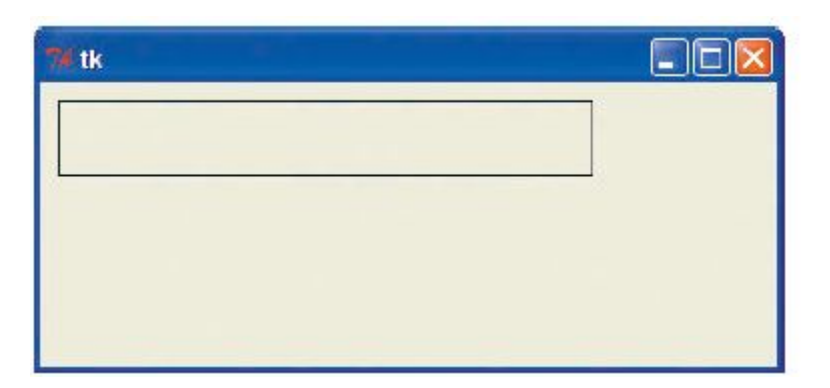

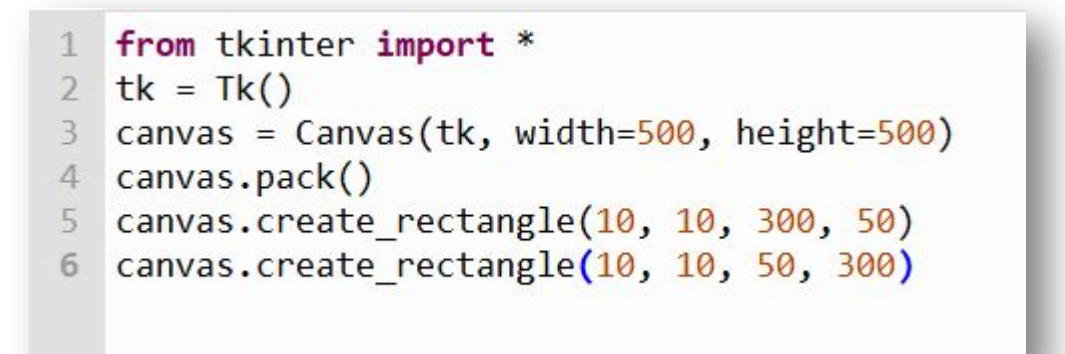

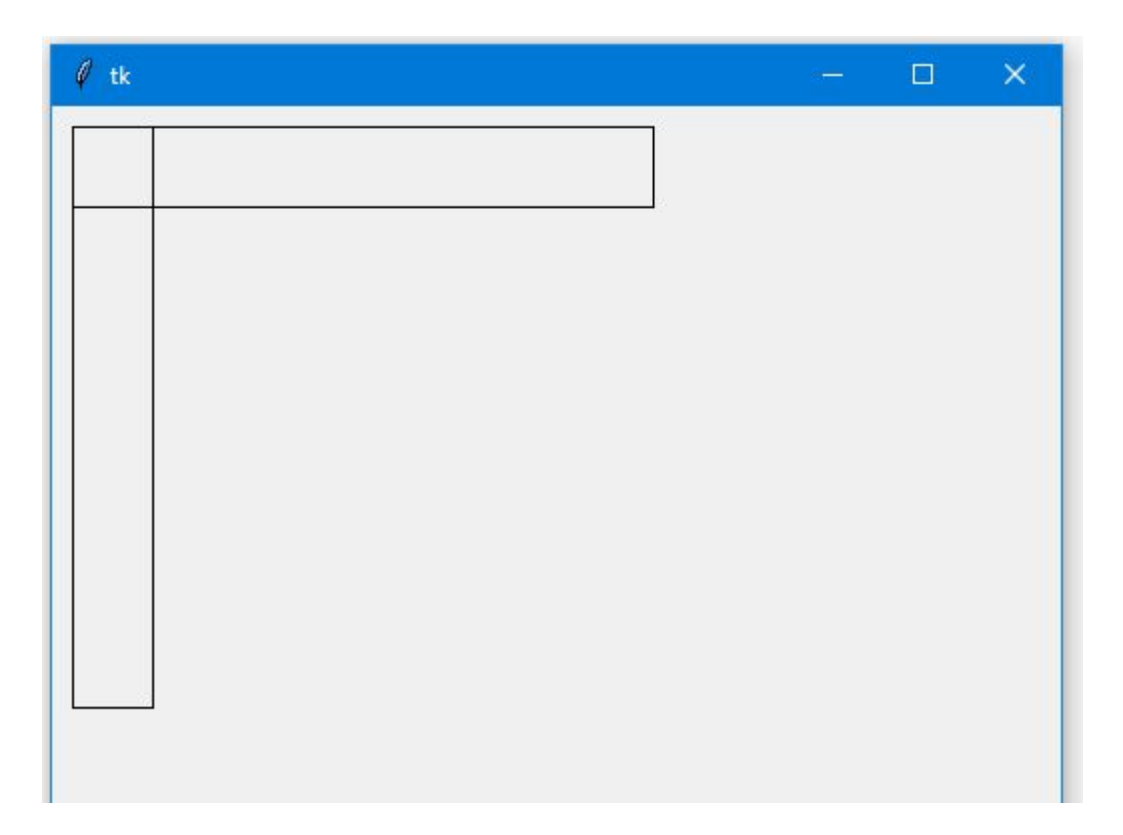

```
from tkinter import *
   import random
\overline{2}3
   tk = Tk()4
   canvas = Canvas(tk, width=400, height=400)
5
   canvas.pack()
6
   def random rectangle(width, height):
8
       x1 = random.random</math>9
       y1 = random.random</math>10
11
       x2 = x1 + random.random</math>y2 = y1 + random.random</math>12
13<br>14
       canvas.create rectangle(x1, y1, x2, y2)
15
   for x in range(\theta, 100):
16
       random rectangle(400, 400)
17
```
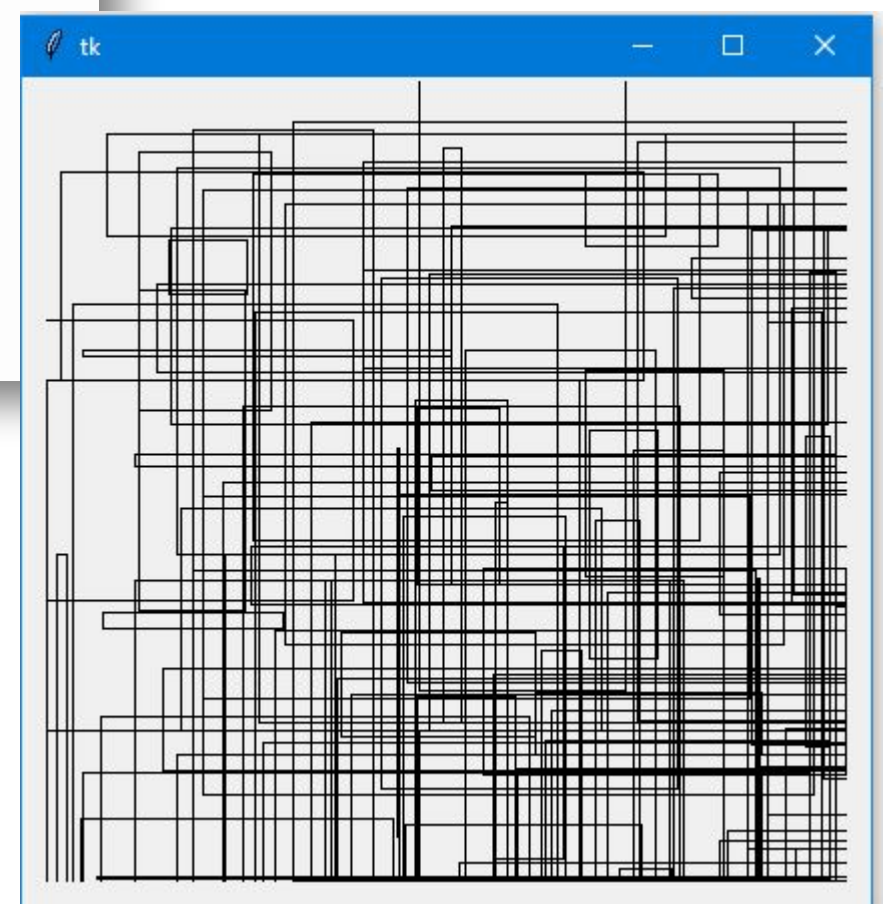

#### Рисование в цвете

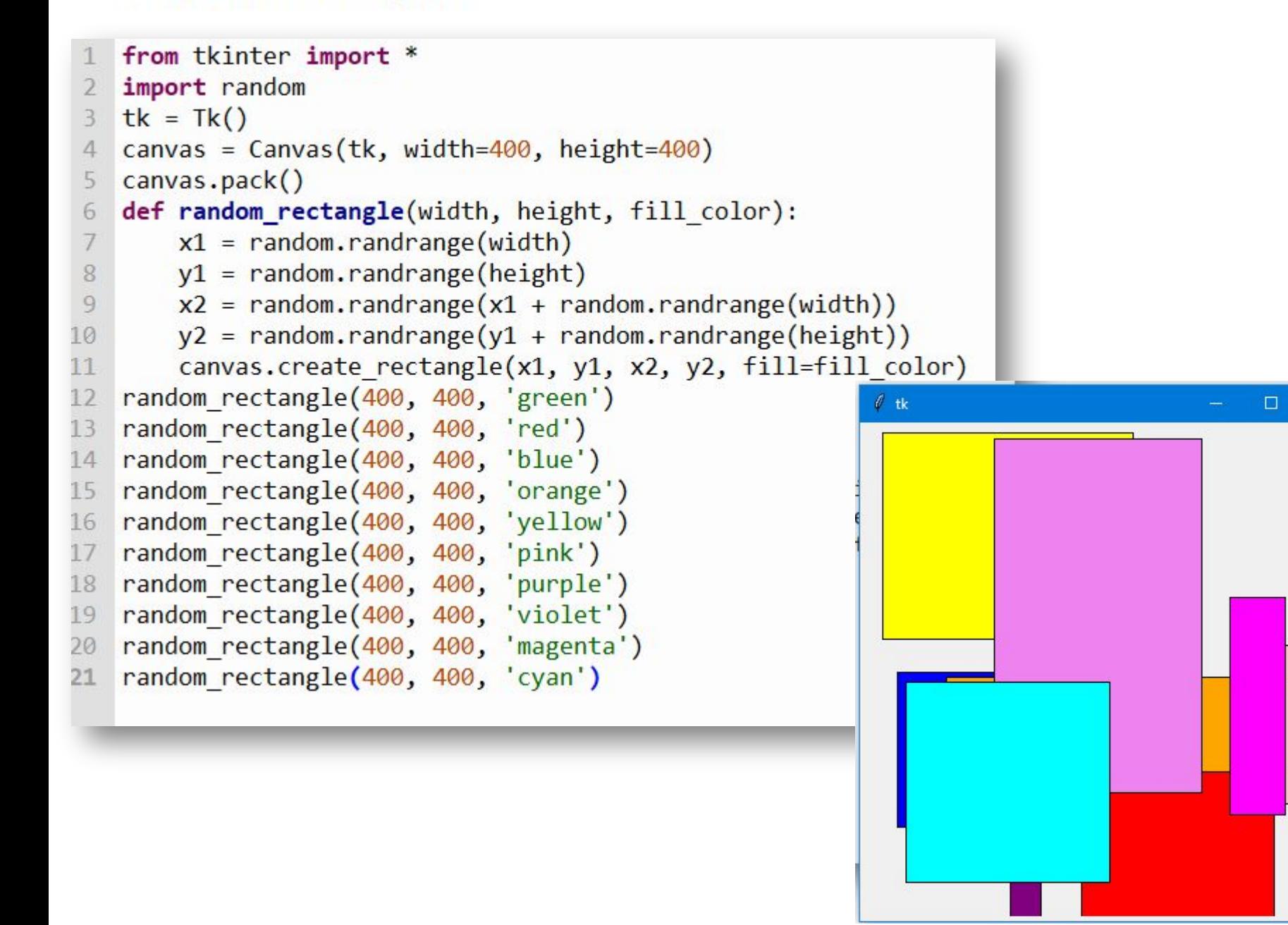

### Рисование дуг

```
from tkinter import *
\begin{array}{c} 2 \\ 3 \\ 4 \end{array}tk = Tk()5
   canvas = Canvas(tk, width=400, height=400)
   canvas.pack()
\sqrt{6}canvas.create_arc(10, 10, 200, 100, extent=180, style=ARC)
\overline{7}
```
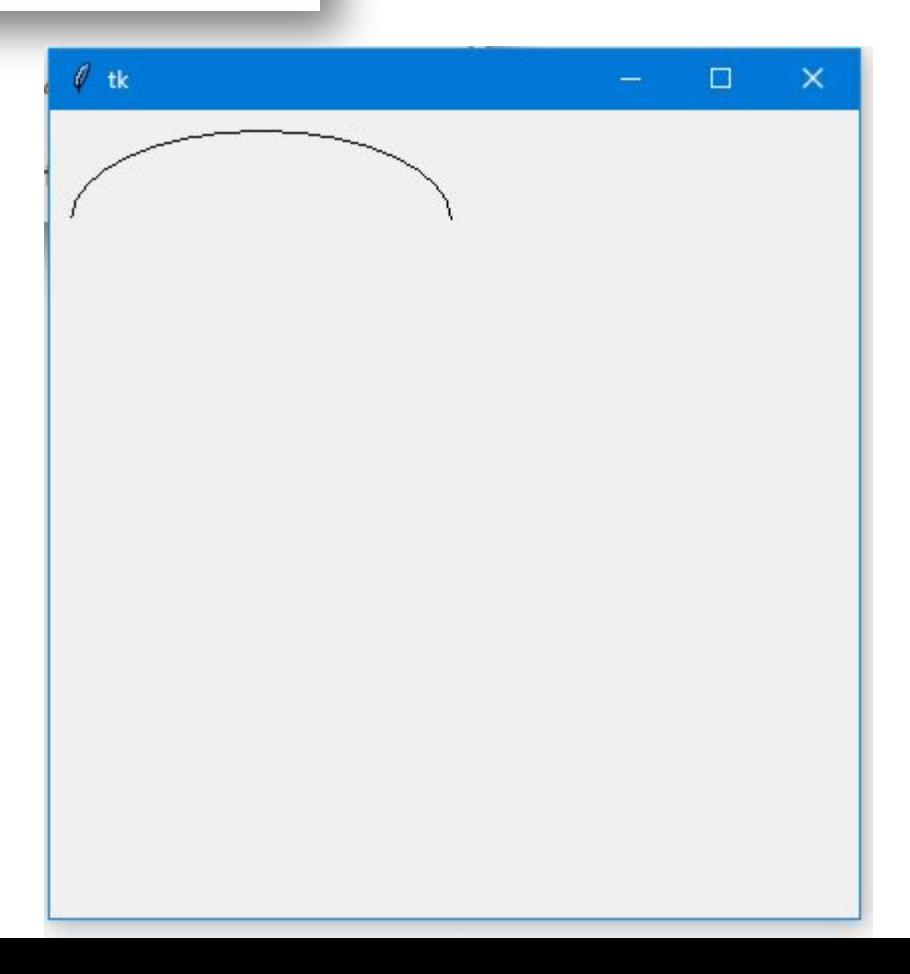

```
from tkinter import *
\mathbf{1}\overline{2}\overline{3}4tk = Tk()canvas = Canvas(tk, width=400, height=400)5
   canvas.pack()
6
   canvas.create arc(10, 10, 200, 80, extent=45, style=ARC)\overline{7}canvas.create arc(10, 80, 200, 160, extent=90, style=ARC)
8
   canvas.create_arc(10, 160, 200, 240, extent=135, style=ARC)
9
   canvas.create_arc(10, 240, 200, 320, extent=180, style=ARC)
10
   canvas.create arc(10, 320, 200, 400, extent=359, style=ARC)
11
```
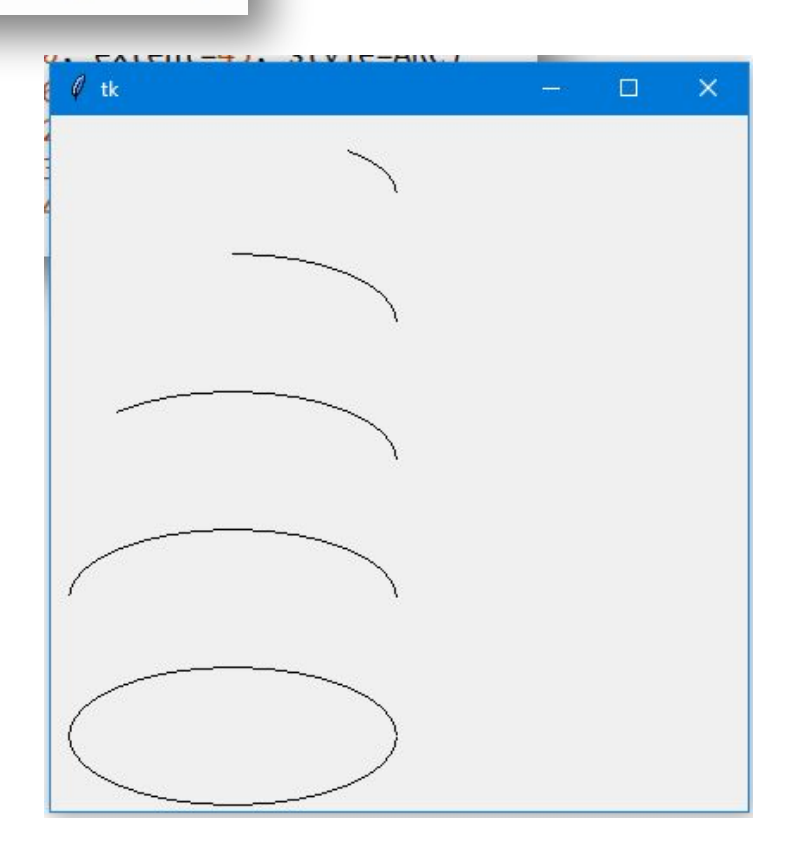

#### Рисование многоугольников

```
from tkinter import *
1
\overline{2}\overline{3}tk = Tk()\overline{4}canvas = Canvas(tk, width=400, height=400)
5
   canvas.pack()
\sqrt{6}\overline{7}canvas.create_polygon(10, 10, 100, 10, 100, 110, fill="",
8
   outline="black")
\overline{9}
```
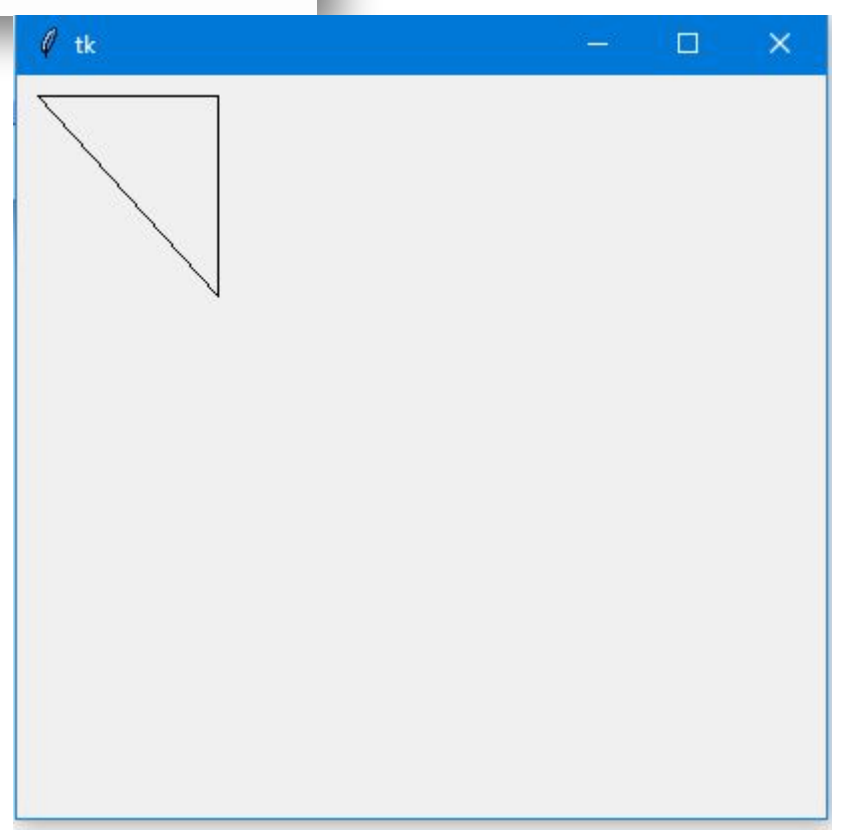

```
from tkinter import *
1\overline{2}\overline{3}tk = Tk()\overline{4}5
   canvas = Canvas(tk, width=400, height=400)
   canvas.pack()
6
\overline{7}canvas.create_polygon(10, 10, 100, 10, 100, 110, fill="", outline="black")
\, 8canvas.create_polygon(200, 10, 240, 30, 120, 100, 140, 120, fill="", outline="black")
\overline{9}
```
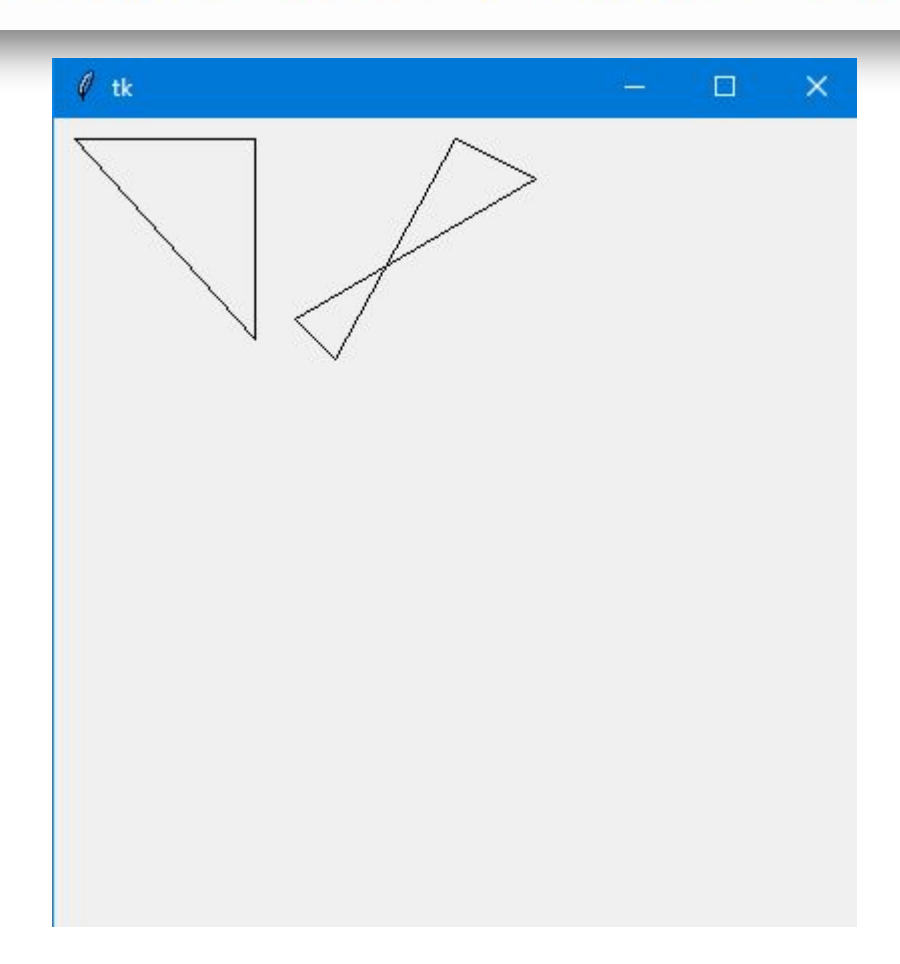

### Отображение текста

```
from tkinter import *
\begin{array}{c} 1 \\ 2 \\ 3 \end{array}tk = Tk()\overline{4}canvas = Canvas(tk, width=400, height=400)
5
6\phantom{.}6canvas.pack()
\overline{7}canvas.create_text(150, 100, text='Был один человек из Тулузы,')
\, 8
```
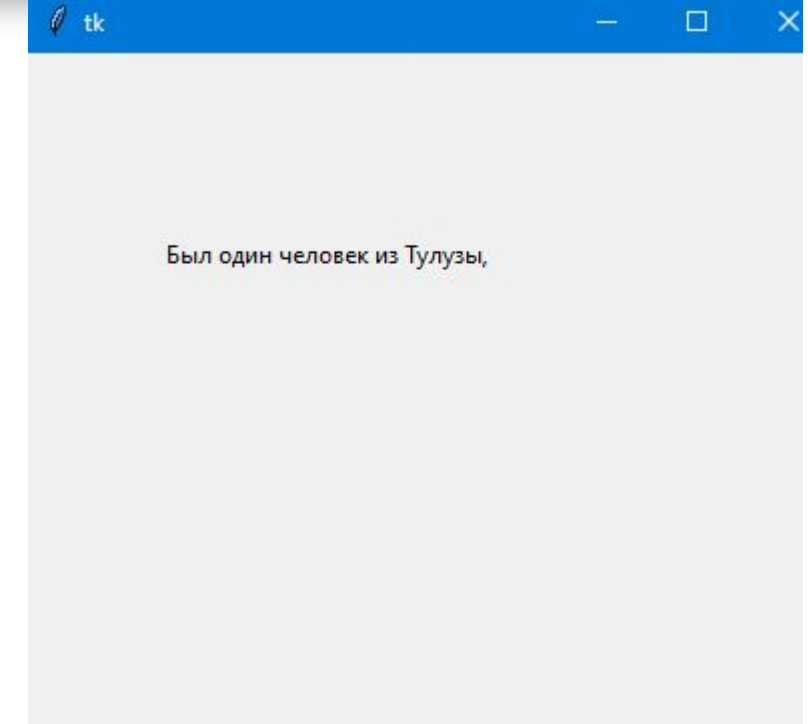

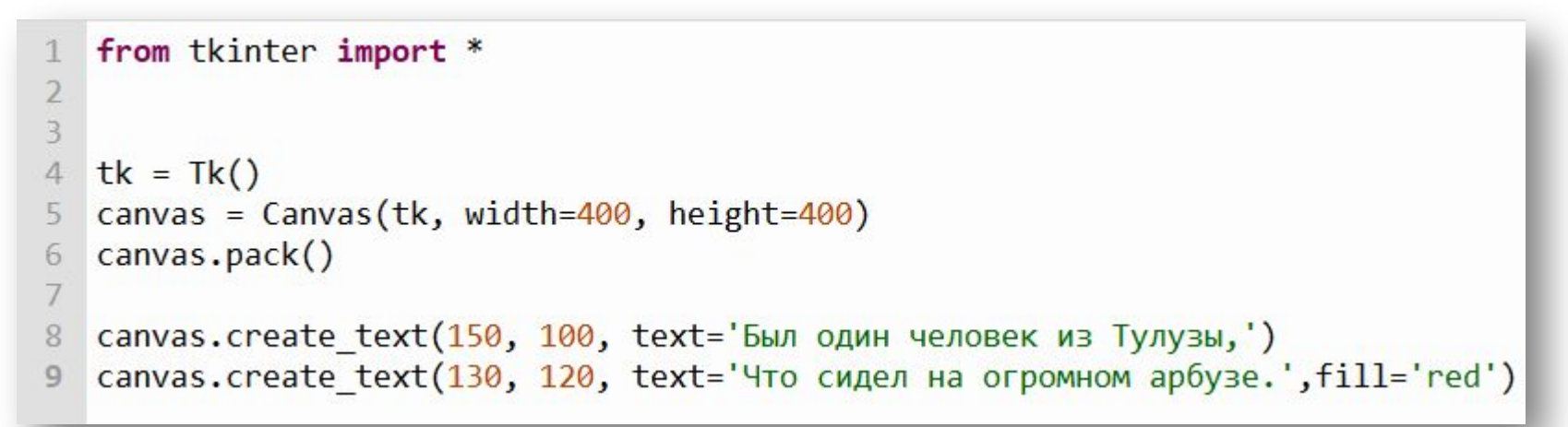

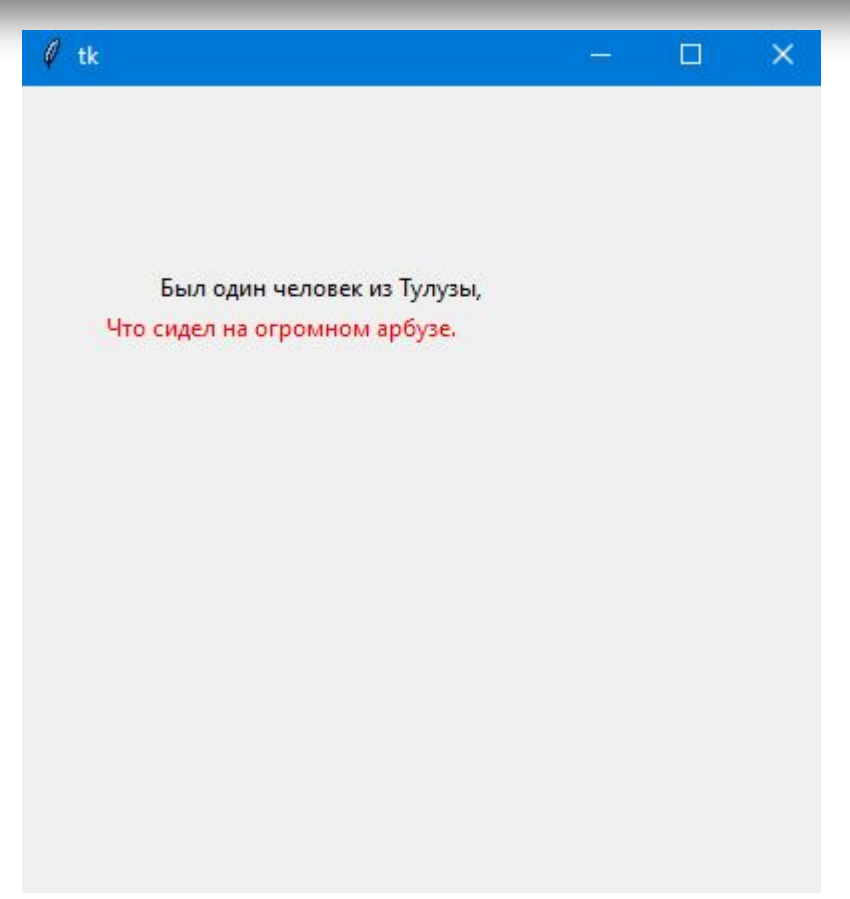

```
from tkinter import *
 \overline{2}\overline{\mathbf{3}}\overline{4}tk = Tk()canvas = Canvas(tk, width=400, height=400)5
 6
    canvas.pack()
 7
    canvas.create text(150, 100, text=56ыл один человек из Тулузы,
 8
    canvas.create text(130, 120, text='Что сидел на огромном apбузе.',fill='red')
 9
10 canvas.create text(150, 150, text='Он сказал: "Это ужас,',font=('Times', 15))
11 canvas.create text(200, 200, text='Но бывает и хуже:',font=('Helvetica', 20))
12 canvas.create text(220, 250, text='Вон мой братец сидит', font=('Courier', 22))
13 canvas.create text(220, 300, text='Ha megyse".', font=('Courier', 30))
```
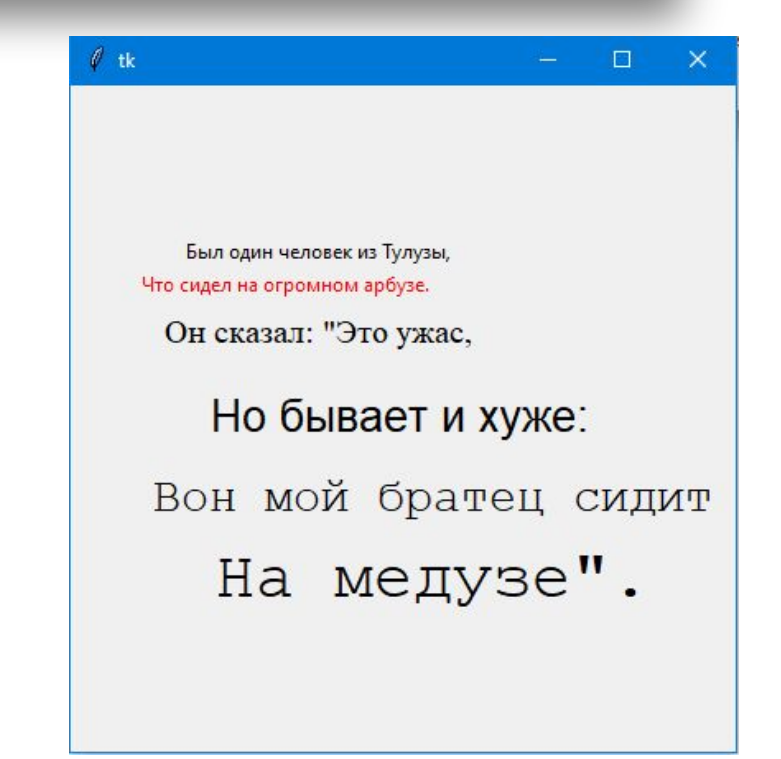

## Вывод изображений

 $\overline{2}$ 

Средствами tkinter можно загружать только изображения формата GIF (файлы с расширением .gif). Чтобы вывести изображение другого типа, скажем, PNG (.png) или JPG (.jpg), придется воспользоваться другим модулем, например Python Imaging Library (http:// www.pythonware.com/products/pil/).

```
from tkinter import *
```

```
3
  tk = Tk()\overline{4}canvas = Canvas(tk, width=500, height=500)5
  canvas.pack()
6
7
  my\_image = PhotoImage(file='C:\1220961 233e7.get')8
  canvas.create_image(0, 0, anchor=NW, image=my_image)
9
```
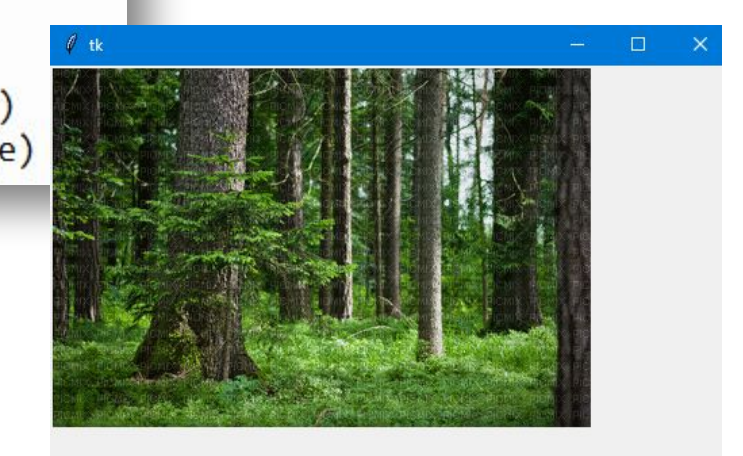

### Создание простои анимации

```
import time
12 from tkinter import *
3 tk = Tk()
   canvas = Canvas(tk, width=400, height=200)4
5
   canvas.pack()
   canvas.create polygon(10, 10, 10, 60, 50, 35)
6
   for x in range(0, 60):
7
       canvas.move(1, 5, 0)8
9
       tk.update()
       time.sleep(0.05)10
11
```

```
import time
 \mathbf{1}2 from tkinter import *
 3 tk = Tk()
 4 canvas = Canvas(tk, width=400, height=400)5 canvas.pack()
 6 canvas.create polygon(10, 10, 10, 60, 50, 35)
    for x in range(\theta, 6\theta):
 \mathcal{I}canvas.move(1, 5, 5)8
        tk.update()
 9
        time.sleep(0.05)10
```

```
1 import time
 2 from tkinter import *
 3 tk = Tk()
 4 canvas = Canvas(tk, width=400, height=400)
 5 canvas.pack()6 canvas.create polygon(10, 10, 10, 60, 50, 35)
   for x in range(0, 60):
 \overline{7}canvas.move(1, 5, 5)8
        tk.update()
 9
        time.sleep(0.05)10
11
12for x in range(\theta, 6\theta):
        canvas.move(1, -5, -5)13<sup>°</sup>14
        tk.update()
        time.sleep(0.05)15
```
#### Реакция объектов на события

```
from tkinter import *
1\overline{2}tk = Tk()canvas = Canvas(tk, width=400, height=400)3
   canvas.pack()
4
5
  canvas.create polygon(10, 10, 10, 60, 50, 35)
  def movetriangle(event):
6
\overline{7}canvas.move(1, 5, 0)canvas.bind all('<KeyPress-Return>', movetriangle)
8
```
1 from tkinter import \* 2  $tk = Tk()$ 3 canvas =  $Canvas(tk, width=400, height=400)$ 4 canvas.pack() canvas.create polygon(10, 10, 10, 60, 50, 35)  $5 -$ 6 def movetriangle(event): if event. keysym ==  $'Up':$  $\overline{J}$ canvas.move $(1, 0, -3)$ 8  $elif event.keysym == 'Down':$ 9 canvas.move $(1, 0, 3)$ 10  $11$ elif event.keysym ==  $'Left':$ canvas.move $(1, -3, 0)$  $12<sup>1</sup>$  $13$ else:  $14$ canvas.move $(1, 3, 0)$ canvas.bind all('<KeyPress-Up>', movetriangle) 15 16 canvas.bind all('<KeyPress-Down>', movetriangle) canvas.bind all('<KeyPress-Left>', movetriangle)  $17$ canvas.bind all('<KeyPress-Right>', movetriangle) 18